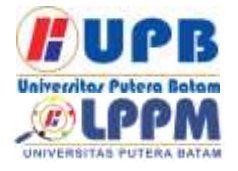

Terbit *online* pada laman web jurnal [: http://ejournal.upbatam.ac.id/index.php/comasiejournal](http://ejournal.upbatam.ac.id/index.php/comasiejournal)

**Jurnal Comasie**

| ISSN (Online) 2715-6265 |

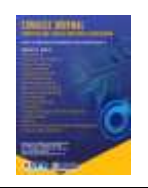

# **APLIKASI** *AUGMENTED REALITY* **UNTUK PEMASARAN PRODUK** *BAKERY* **MENGGUNAKAN METODE** *MARKERLESS* **BERBASIS ANDROID**

# **Elis Haryati<sup>1</sup> Hotma Pangaribuan<sup>2</sup>**

<sup>1</sup>Mahasiswa Program Studi Teknik Informatika, Universitas Putera Batam <sup>2</sup>Dosen Program Studi Teknik Informatika, Universitas Putera Batam  *email*: *pb170210097@upbatam.ac.id*

# **ABSTRACT**

*Augmented Reality technology contributes mainly to the field of marketing. Being a digital technology that can be used for marketing with the concept of a realworld object designed in 3D then displayed virtually through a smartphone screen so that it can be seen as if there was an original object being seen. Carrrefour Kepri Mall is a modern retail company, as a shopping destination, stay and play with a lifestyle concept, affordable and complete. However, the concept of a company with an unbalanced company work system. It can be seen that the marketing process that occurs in the field is still carried out using manual brochures which only include the name and price. Judging from the company's concept so that Augmented Reality technology becomes relevant to be applied to the company's work system. It is hoped that in the future by applying Augmented Reality technology the marketing process can be more effective because it is not direct and consumers can directly see existing products in 3D without having to see the product directly.*

*Keywords: Augmented Reality, Bakery Products, Markerless Trackin*

## **PENDAHULUAN**

Perkembangan yang dialami oleh teknologi *Augmented Reality* telah sejalan dengan kebutuhan pribadi dan perusahaan yang memberikan kontribusi dan manfaat ke dalam berbagai bidang kesehatan, pembelajaran dan pemasaran. Salah satu teknologi digital sebagai media pemasaran yaitu dengan menggunakan teknologi *Augmented Reality* merupakan teknologi yang saling berkaitan dan dapat menggabungkan dari dunia nyata dan dunia virtual serta dapat menambahkan objek-objek virtual didalamnya. Pemanfaatan teknologi yang sedang berkembang mampu mempermudah masyarakat untuk

mengetahui produk secara detail seperti animasi 3D, nama produk, tertera harga dan komposisi. (Maldanop et al., 2017).

Teknologi *Augmented Reality* akan lebih menarik jika dimanfaatkan sebagai media pemasaran. Keuntungan dari *Augmented Reality* yaitu pengguna bisa melihat produk yang dipromosikan dengan bentuk 3D tanpa harus melihat produknya secara langsung. Dari keuntungan *Augmented Reality* media pemasaran secara digital menjadi lebih efektif. Penggunaan teknologi *Augmented Reality* pada media pemasaran menjadi salah satu

kebutuhan untuk perusahaan agar produk yang ditawarkan kepada konsumen lebih detail (Arisandy & Handoko, 2021).

Bapak Raffiun selaku Leader Bakery Carrefour Kepri Mall mengutarakan bahwa pemasaran yang dilakukan dalam perusahaan masih menggunakan brosur secara manual (katalog) yang hanya tertera nama dan harga. Membuat<br>konsumen menjadi kurang tertarik konsumen menjadi kurang tertarik dengan produk yang ditawarkan, dengan memanfaatkan sebuah teknologi maka diperlukan perubahan untuk pemasaran diperusahaan agar lebih menarik khususnya untuk pemasaran bakery. Berbagai macam produk bakery yang akan ditawarkan adalah *cake redvelet, cake tiramisu, cupcake, donut, bagguete, rye bread, roti tawar, burger bun, chiffon cake dan hotgog bun.* Dengan adanya perubahan dari bentuk brosur manual ke teknologi *Augmented Reality* membuat hal baru yaitu memasukan teknologi *Augmented Reality* ini ke brosur sehingga pemasaran menggunakan media brosur bisa lebih menarik.

# **KAJIAN TEORI**

## **2.1** *Augmented Reality*

*Augmented Reality* yaitu teknologi yang memadukan antara dunia maya dan nyata yang dibuat menggunakan komputer. Konsep kerja *Augemnted Reality* melakukan deteksi terhadap elemen-elemen dua dimensi atau melibatkan objeknya langsung. Elemenelemen dua dimensi yang dapat diangkat menjadi elemen tiga dimensi untuk dapat divirtualkan berupa teks, gambar dan animasi. Elemen tersebut di ubah ke dalam bentuk 3D dan video kemudian ditampilkan pada lingkungan sebenarnya (Rendi & Handoko, 2021).

Ilustrasi cara kerja *Augmented Reality*  dapat di lihat dari gambar dibawah ini:

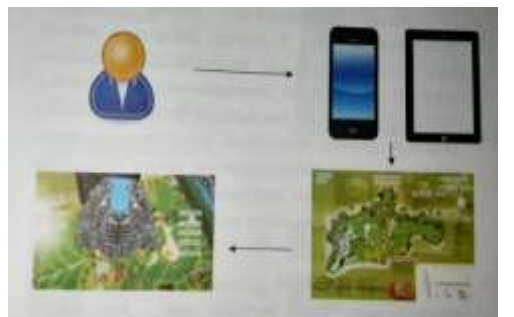

**Gambar 2.1** Ilustrasi cara kerja AR **Sumber:** (Arifitama, 2015)

Pada gambar diatas dapat dilihat bahwa user menjalankan aplikasi<br>Augmented Reality dengan *Augmented Reality* dengan mengggunakan user menggunakan perangkat *smartphone* kemudian melakukan pengindaian terhadap marker agar dapat menghasilkan objek *Augmented Reality.*  Pengguna berinteraksi dengan objek ketika objek telah muncul (Arifitama, 2015).

#### **2.2** *Markerless Tracking*

*Markerless* adalah termasuk teknik *tracking* yang ada pada teknologi *Augmented Reality* yang berfungsi sebagai penanda lokasi dan wadah dalam menampilkan objek 3D yang akan ter-*augmented*. *Markerless* dapat dikatakan juga sebagai *marker* yang tidak memiliki pola khusus, yakni dapat berupa gambar apapun yang secara kasat mata pola tersebut tidak tersirat di suatu gambar yang dijadikan *marker* (Arifitama, 2015)*.*

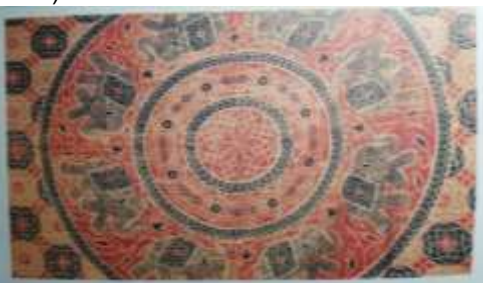

**Gambar 2.2** Contoh *Markerless* **Sumber:** (Arifitama, 2015)

**2.3** *Vuforia*

*Vuforia* merupakan *sotware library* yang merupakan penunjang *Augmented Reality* untuk pengembangan perangkat lunak sebagai tambahan. Terdapat fitur yang mudah untuk dimanfaatkan agar mampu mengembangkan teknologi *Augmented Reality* yang berfungsi untuk memudahkan membaca atau mendeteksi suatu objek. Seperti dengan adanya teknik dari *Augmented Reality* yang akan menjadi dasar untuk pengenalan objek yaitu marker, dari fitur vuforia akan sangat<br>memudahkan kamera mendeteksi memudahkan dengan tepat untuk menampilkan objek (Atikah Khansa, 2017).

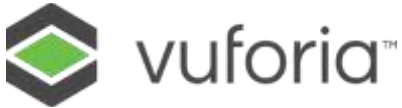

**Gambar 2.16** Logo *Vuforia* **Sumber : (Data Penelitian, 2021)** 

#### **2.4** *Unity 3D*

*Unity 3D* dapat digunakan untuk pembuatan sebuah *game 3D*. *Unity* juga memiliki fitur-fitur yang canggih dan dapat membuat game 2D atau 3D yang bisa menggunakan versi *Android, Linux, Windows* dan *Iphone*. Untuk mengekspornya ke publik bisa menggunakan *Google Play* atau *Android Market* dan sejenisnya (Gede et al., 2015)**.**

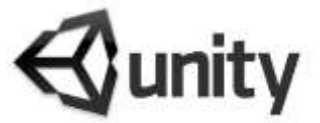

**Gambar 2.17** Logo Unity 3D **Sumber :** (Dhiyatmika, 2015)

#### **2.5 Variabel Penelitian**

Dalam penelitian ini tentunya harus memiliki objek agar dapat diteliti, dari beberapa produk yang dijual kepada konsumen hanya 10 objek yang dipasarkan untuk meningkatkan penjualan. Berikut beberapa objek yang dipilih:

#### 1. *Baguette*

*Baguette* adalah roti yang berukuran panjang dan berbeda dari bentuk roti yang lain. Baguette yang sejarahnya

berasal dari kota prancis ini membuat peminat sangat tertarik dengan ukuran dan bentuknya yang unik, biasanya konsumen membuat baguuete ini sebagai salah satu menu sarapan atau bisa juga dibuat seperti *sandwich*.

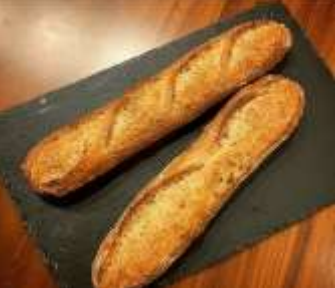

**Gambar 2.3** Gambar *Baguette* **Sumber: (Data Peneliti, 2021)** 

#### 2. *Donut*

*Donut* memiliki ciri khas berbentuk bulat, donut juga memiliki berbagai bentuk yang unik diluar bentuk bulat. Ada yang berbentuk bulat dan berlubang di tengah seperti cincin dan ada juga yang tidak berlubang biasanya selalu diisi dengan berbagai rasa.

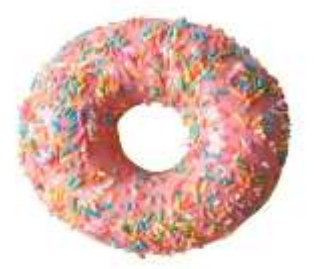

**Gambar 2.4** Gambar *Donut* **Sumber:** (Data Peneliti, 2021)

## 3. *Burger Bun*

*Burger* adalah roti yang berbentuk bulat dengan taburan wijen diatasnya dengan permukaan yang lembut. *Burger* sering sekali diolah kembali oleh konsumen atau peminat dengan mencampurkannya bersama telur, tomat, timun dan sayuran.

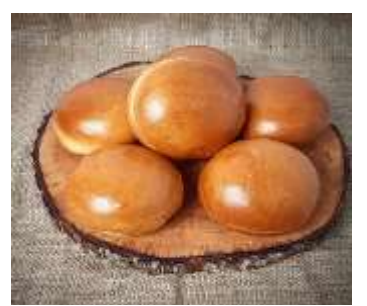

**Gambar 2.5** Gambar *Burger Bun* **Sumber: (Data Peneliti, 2021)** 

4. *Hotdog Bun*

*Hotdog Bun* yaitu roti yang berukuran memanjang tetapi tidak lebar, *hotdog* adalah roti yang bisa diolah kembali oleh konsumen seperti menjadikannya *sandwich.*

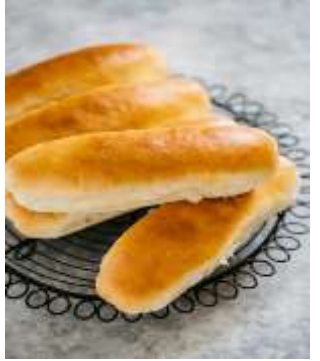

**Gambar 2.6** Gambar *Hotdog* **Sumber:** (Data Peneliti, 2021)

5. *Cake Redvelvet*

*Redvelvet* yaitu salah satu makanan penutup atau sering disebut dessert. Cake yang mempunyai warna khas ini berhasil memikat penikmatnya, yaitu dengan warna khas merah dan dilapisi cream berwarna putih atau vanilla.

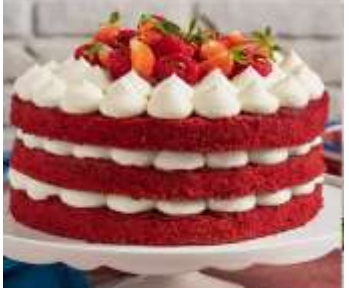

**Gambar 2.7** Gambar *Cake Redvelvet* **Sumber: (Data Peneliti, 2021)** 

6. Roti Tawar

Roti Tawar merupakan salah satu jenis produk roti yang terbuat dari bahan tepung terigu protein tinggi, air, *yeast*, lemak dan garam yang melalui proses peragian dengan ragi roti dan kemudian adonan roti dipanggang.

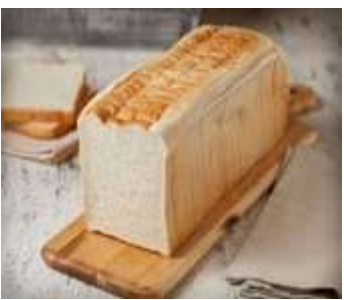

**Gambar 2.8** Gambar Roti Tawar **Sumber:** (Data Peneliti, 2021)

# 7. *Cup Cake*

*Cup Cake* suatu *cake* yang minimalis dengan rasanya yang berbeda membuat peminat menyukai cake tersebut. *Cupcake* juga sering diberikan sebagai *cake* ulang tahun dengan rata rata diminati oleh anak anak.

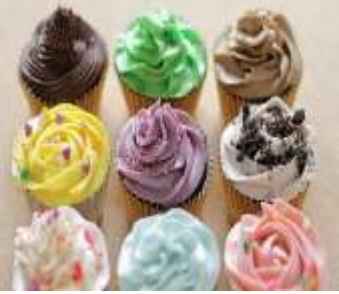

**Gambar 2.9** Gambar *Cupcake* **Sumber: (Data Peneliti, 2021)** 

## 8. *Rye Bread*

*Rye Bread* ini adalah roti yang mempunyai tekstur yang padat dan keras tetapi roti ini mempunyai kandungan yang sehat. Lestoran lestoran besar sering menghidangkan roti *Rye Bread* ini sebagai hidangan konsumennya.

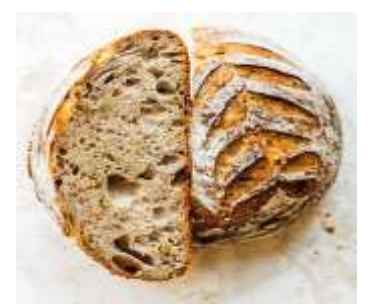

**Gambar 2.10** Gambar *Rye Bread* **Sumber:** (Data Peneliti, 2021)

9. *Chiffon Cake*

*Chiffon Cake* salah satu bolu yang khas dengan kelembutannya dan warna pandan dan vanilla, bolu ini sangat diminati oleh konsumen karena memiliki tekstur yang lembut dibanding dengan bolu-bolu yang lainnya.

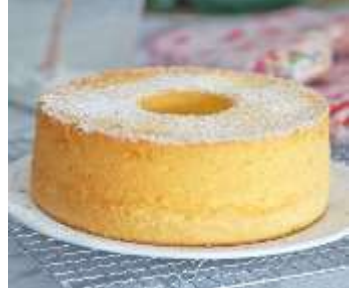

**Gambar 2.11** Gambar *Chiffon cake* **Sumber:** (Data Peneliti, 2021)

10. *Tiramisu*

*Cake Tiramisu* salah satu *cake* yang permukaannya ditaburi dengan bubuk coklat atau *cocoa powder, cake* yang menarik perhatian peminatnya ini sangat digemari dikalangan remaja.

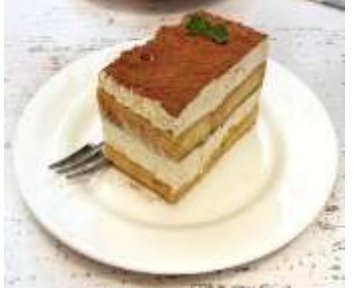

**Gambar 2.12** Gambar *Tiramisu* **Sumber:** (Data Peneliti, 2021)

# **METODE PENELITIAN**

#### **3.1 Tahapan Penelitian**

Pada proses perancangan aplikasi membutuhkan tahapan desain di awali oleh mulai, identifikasi masalah, pengumpulan data, perancangan aplikasi, pengujian aplikasi dan implementasi. Semua tahapan tersebut dapat di lihat pada gambar di bawah ini:

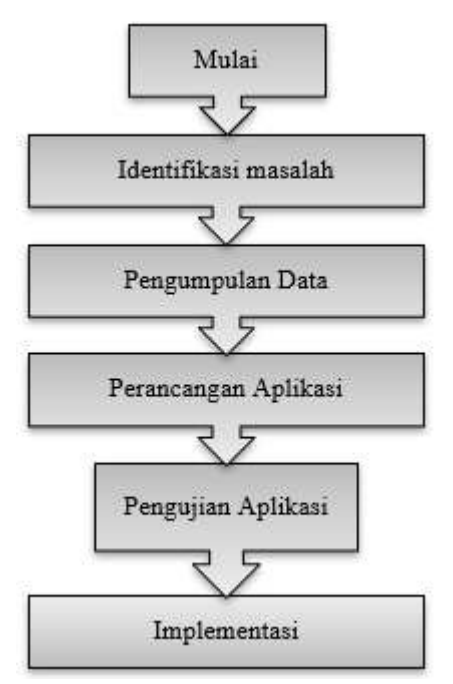

**Gambar 3.1** Desain Penelitian **Sumber:** (Data Penelitian, 2021)

## **3.2 Desain** *Markerless*

Pembuatan *marker* haruslah menjadi gambar dengan kualitas yang baik dan dalam format jpg.

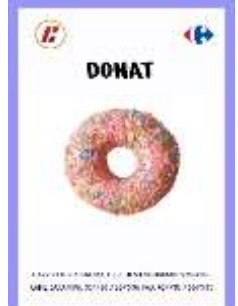

**Gambar 3.6 Contoh** Desain *Marker* **Sumber:** (Data penelitian, 2021)

JURNAL COMASIE -VOL.5 NO. 5 (2021)

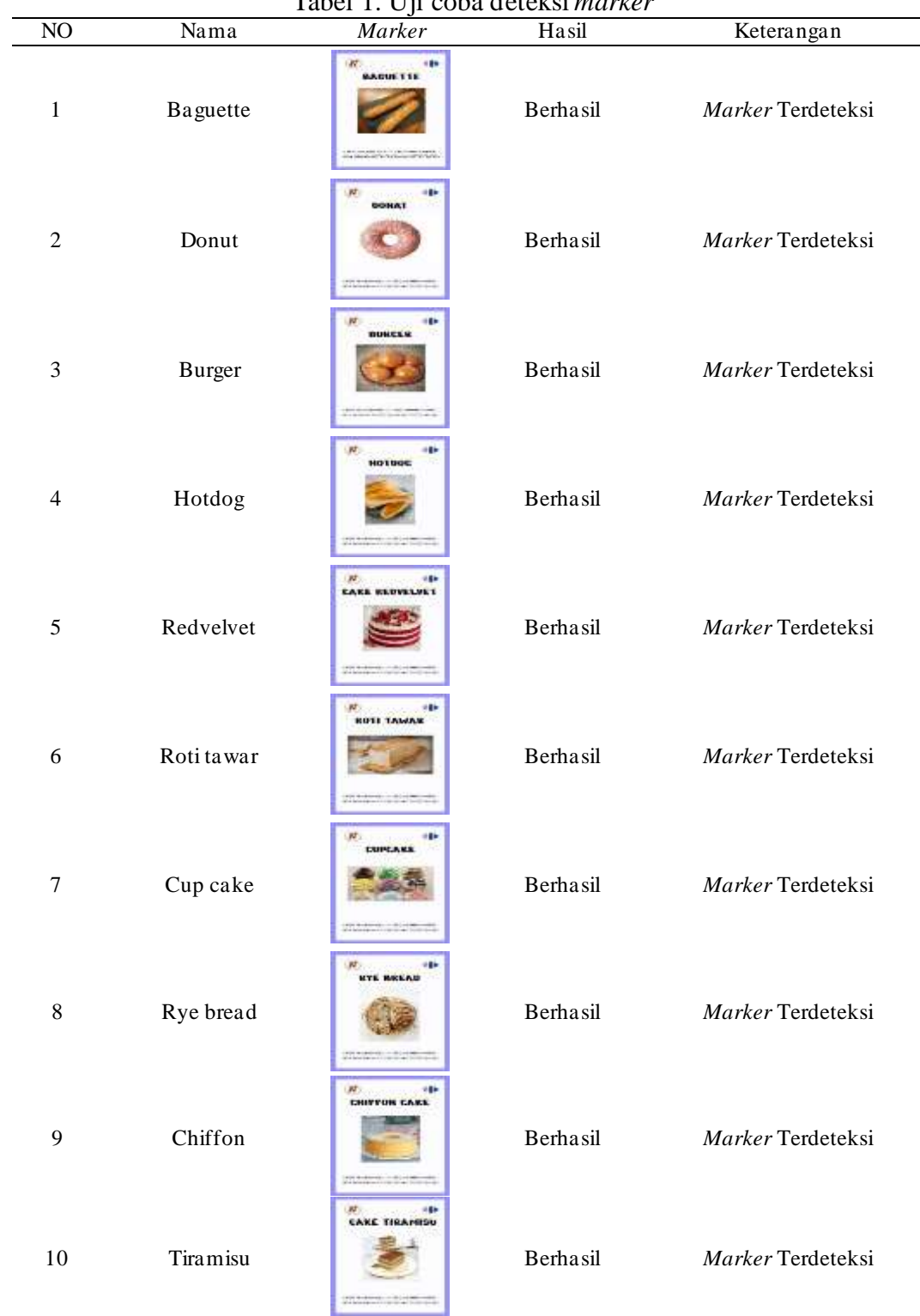

# Tabel 1. Uji coba deteksi *marker*

**Sumber:** (Data penelitian, 2021)

# **HASIL DAN PEMBAHASAN**

#### **4.1 Antar Muka Sistem**

Antar muka adalah suatu layar tampilan dari aplikasi untuk penghubung kepada penngguna.

a) Layar utama aplikasi

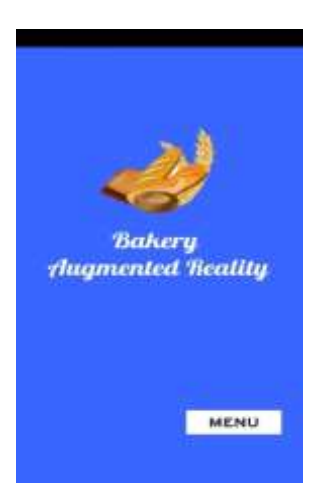

**Gambar 4.1** Layar utama aplikasi **Sumber**: (Data penelitian, 2021)

Tampilan aplikasi ketika membuka aplikasi akan menampilkan tombol menu dan logo.

b) Layar menu utama

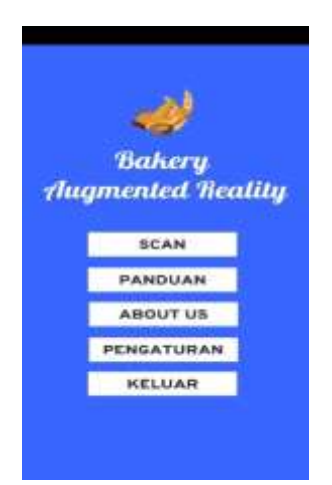

**Gambar 4.2** Layar menu utama **Sumber**: (Data penelitian, 2021)

Tampilan menu utama pada aplikasi terdapat 5 sub menu yang terdiri dari Scan, Panduan, About Us, Pengaturan dan Keluar.

c) Layar menu *scan* AR

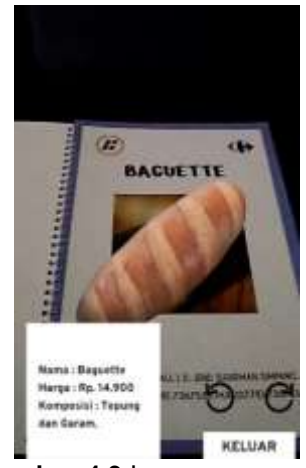

**Gambar 4.3** Layar menu *scan*  **Sumber**: (Data penelitian, 2021)

Membuka menu *Scan* pada aplikasi dengan otomatis aplikasi akan membuka kamera dan pengguna bisa mengarahkan kamera tersebut ke *marker* yang sudah di cetak. Setealah diarahkan objek 3D akan muncul dan ada beberapa deskripsi tentang objek tersebut.

d) Layar panduan

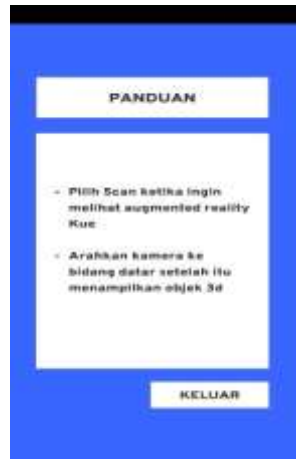

**Gambar 4.4** Layar panduan **Sumber**: (Data penelitian, 2021)

Menu panduan yaitu panduan pengguna untuk menggunakan aplikasi atau petunjuk untuk membuka aplikasi.

#### e) Layar *About Us*

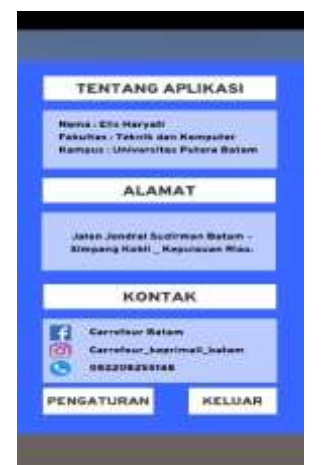

**Gambar 4.5** Layar *About Us* **Sumber**: (Data penelitian, 2021) Pada Menu *About Us* pengguna akan

mendapat informasi tentang perusahaan seperti alamat, kontak dan media sosial milik perusahaan.

#### **1.2 Implementasi**

Berikut data Implementasi yang dilakukan di Carrefour Keprimall yang beralamat di Jalan Jemdral Sudirmansimpang kabil, Batam, Kepulauan riau, yaitu:

1. Implementasi pertama melibatkan secara langsung yaitu Bapak Raffiudin

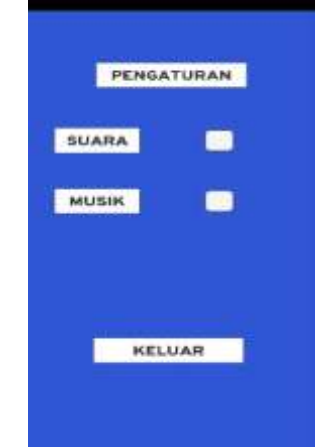

f) Layar Pengaturan

**Gambar 4.6** Layar Pengaturan **Sumber**: (Data penelitian, 2021)

Pada menu pengaturan pengguna bisa mengatur suara pada aplikasi, dan terakhir terdapat menu keluar untuk kembali ke menu utama.

yang dimana beliau adalah sebagai penanggung jawab di departement bakery dan ikut serta pembuatan produk bakery.

2. Implementasi kedua melibatkan karyawan dan konsumen yang berada di lingkungan Carrefour Keprimall

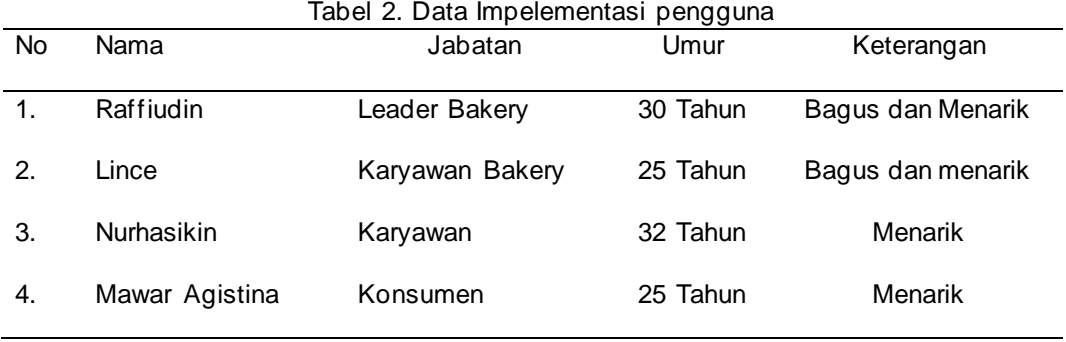

**Sumber:** (Data penelitian, 2021)

# **SIMPULAN**

## **5.1 Simpulan**

Penelitian yang dilakukan dapat disimpulkan dari beberapa hal yaitu sebagai berikut:

- 1. Pertama tentang teknologi yang menjadi sebuah alat yang mampu membantu pengguna untuk menyelesaikan semua pekerjaan atau kebutuhan seperti smartphone. Smartphone sekarang sudah begitu canggih yang mampu membuat pengguna mendapatkan informasi dengan mudah. Dari smartphone juga bisa dimanfaatkan untuk media pemasaran karena hampir semua memiliki smartphone jadi akan mempermudah pengguna untuk melihat pemasaran yang dilakukan melalui aplikasiAugmented Reality.
- 2. Perkembangan teknologi semakin pesat dengan diadakannya aplikasi Augmented Reality agar mampumembantu memasarkan produk bakery ke konsumen atau menawarkan ke caffe dan lestauran. Dalam aplikasi tersebut memiliki beberapa fitur diantaranya bisa memutar produk, bisa mengetahui komposisi yang terkandung dalam produk dn alamat lengkap dari perusaahaan.
- 3. Aplikasi pemasaran produk dapat memberikan pengetahuan tentang produk kepada konsumen. Aplikasi ini dirancang untuk android agar konsumen dapat menggunakannya dengan mudah.

## **DAFTAR PUSTAKA**

- Arifitama, B. (2015). *Panduan Mudah Membuat Augmented Reality* (Seno (ed.)). ANDI OFFSET.
- Arisandy, R., & Handoko, K. (2021). *PENGENALAN PRODUK BARU PROCTER AND GAMBLE*  **MENGGUNAKAN** *REALITY BERBASIS ANDROID*. *5*.
- Atikah Khansa, R. (2017). Pengembangan Aplikasi "Indonesian Landmark" Berbasis Android dengan Teknologi Augmented Reality.

*KOPERTIP : Jurnal Ilmiah Manajemen Informatika Dan Komputer*, *1*(2), 77–84. https://doi.org/10.32485/kopertip.v1i 02.12

- Gede, I. D., Dhiyatmika, W., Gede, I. K., Putra, D., Made, N., & Marini, I. (2015). Aplikasi Augmented Reality Magic Book Pengenalan Binatang<br>Untuk Siswa TK. Aplikasi TK. **Aplikasi** *Augmented Reality Magic Book Pengenalan Binatang Untuk Siswa Tk*, *6*(2), 120–127. https://doi.org/10.24843/LKJITI.6.2. 16708
- Maldanop, A. H., Nurhidayati, Y., & Ibrahim, A. (2017). Aplikasi Augmented Reality Untuk Informasi Pemakaian Ruang Kelas Pada Kampus Fasilkom Unsri Berbasis<br>Android. JSI: Jurnal Sistem Android. *JSI: Jurnal Sistem Informasi (E-Journal)*, *9*(2), 1271– 1276.

https://doi.org/10.36706/jsi.v9i2.774 1

Rendi, A., & Handoko, K. (2021). *Penerapan Augmented Reality Pengenalan Jenis Olahraga Berbasis Android*. *04*. http://ejournal.upbatam.ac.id/index. php/comasiejournal/article/view/355 1/1624

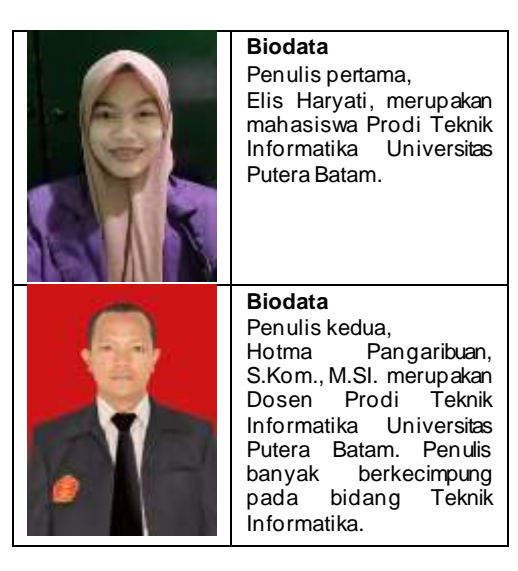